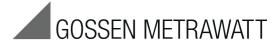

### **Operating Instructions**

3-349-802-03 2/7.18

English

Read and understand these instructions before installing, operating, or maintaining the equipment. Note the connection diagrams in the appendix for addressing of AS-i slaves and for performing diagnostics on an AS-i system.

### NOTICE

If the display shows the battery sign "----", new batteries must be installed. Disconnect the device from the AS-i bus before opening it. When a battery is replaced, the configuration data saved in the addressing unit will be lost.

## **WARNING**

A change between plant states in an ongoing process can result in **death** or equipment damage, if malfunctions or program errors occur. Make sure that hazardous situations cannot occur before you execute functions such as Data, Parameters, etc.

## Table of contents

| 1. Overview and purpose                  |   |
|------------------------------------------|---|
| 2. Operator control and display elements | 3 |
| 3. Description of function               |   |
| OFF                                      | 4 |
| Memory                                   | 4 |
| ASI V=                                   | 5 |
| ADDR                                     | 6 |
| ADDR+MEM                                 | 7 |
| Profile                                  | 7 |
| Data                                     | 9 |
| Parameters                               | 2 |
| ASIsafe                                  | 4 |
| CTT2                                     | 5 |
| 4. Maintenance                           | 6 |
| 5. Technical data                        | 7 |
| 6. System messages                       | 8 |
| 7. Order numbers                         | 9 |
| Appendix                                 | 0 |

## 1 Overview and purpose

For convenient commissioning and diagnostics of an AS-i bus system, the addressing unit offers the following functions:

- Reading out and setting of slave address 0 to 31 or 1A to 31A, 1B to 31B for all AS-Interface slaves
- To prevent double addressing, previously used addresses can be saved and blocked.
- Measurement of the voltage on the AS-Interface cable and measurement of the AS-i slave operational current
- Test of the input and output data of digital and analog slaves according to AS-Interface Specification V3.0, including safety-related input slaves
- · Setting of parameters of a slave for test purposes and reading back of parameter echo
- Reading out of slave profile (IO, ID, ID2)
- · Reading out and setting of the ID1 code
- Reading out of data objects Identifier and Diagnosis for CTT2 slaves
- · Reading out of safety code sequences of safety-related input slaves (ASIsafe)
- · Reading and writing of cyclic input and output channels of CTT2 slaves
- · Saving of complete network configurations (profiles of all slaves) as addressing aid

### Reading out and setting of slave addresses for AS-Interface slaves

The main purpose of the addressing unit is to assign an address to each AS-Interface slave during commissioning.

The device detects a connected slave module or a complete AS-i network and displays the slave addresses found in the LCD display. In the as-delivered condition, a new slave has address 0.

To be able to participate in data exchange with the master, every AS-i Slave must be assigned an address not equal to zero.

Slaves with standard addressing use the address range 1...31.

Slaves with extended addressing use the address range 1A...31A, 1B...31B.

The addressing unit detects the addressing type automatically.

An address must not be assigned more than once on one AS-i bus system. If a slave with standard address exists, the same address value cannot be used for slaves with extended address. If a slave with extended address uses an address value as an A-address, another slave with extended address can use the same address value as a B-address.

**Examples:** If there is an existing slave with standard address 1, the addresses 1A and 1B are no longer available for slaves with extended address. If there is an existing slave with extended address 2A, a slave with extended address 2B can also be used.

So that addresses are not inadvertently assigned more than once, the addressing unit can save the previously set addresses and only offer unused addresses for selection for new slaves.

Resetting to address 0 is also possible.

### Connection of an AS-Interface slave to the addressing unit

In order to set the address of a slave, the addressing cable enclosed with the addressing unit is connected to the M12 socket of the device, and the hollow plug is inserted in the addressing socket of the slave module. When the hollow plug is inserted, the slave module is automatically disconnected from any connected AS-i bus cable. The slave module is supplied with power from the addressing unit. In switch position ADDR or ADDR+MEM, pressing the RETURN key displays a suggested address that can be changed with the Up/Down keys and confirmed with the RETURN key. Slave modules with M12 connector instead of the addressing socket can be connected with a commercially available M12 connecting cable.

### Connection of the addressing unit to an AS-i bus system

Alternatively, the M12 socket of the device can be connected to multiple slaves with an AS-i bus cable. The addressing unit lists all found addresses in the address field of the LCD display. The **Up/Down** keys can be used to select the address to be edited (flashing address) and the **RETURN** key can be used to confirm. Because in this case all slave modules must be supplied with operational current, an AS-i power supply or an AS-i data decoupling unit plus power supply must be connected to the AS-i bus cable. The addressing unit is suitable for standard AS-i networks (rated voltage 30 V) and AS-i Power 24 V networks (minimum operating voltage on the AS-i bus cable of 19 V).

### NOTE

Finding the address of a module if several slaves are connected:

When the addressing unit is connected to an AS-i bus system, the rotary switch can be set to Data, and the **Up/Down** keys can be used to run through the existing addresses. The addressing unit activates exactly one slave on the bus at a time. The address flashes in the address field of the display on the addressing unit, and the assigned AS-i slave indicates the activation status on the module (e.g., AS-i LED: green, Fault LED: Off). In this way the address of the module can be determined easily without having to use the addressing socket of the module.

## 2 Operator control and display elements

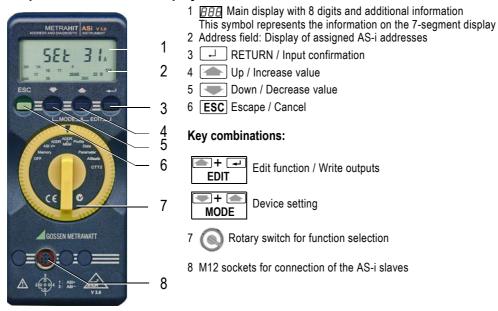

### NOTE

The addressing cable is operational even without being screwed into place in the M12 socket of the addressing unit.

### Meaning of the additional information in the main display:

| Bin       | Display as binary number                                            |
|-----------|---------------------------------------------------------------------|
| Hex       | Display as hexadecimal number (otherwise display as decimal number) |
| IN        | Input value                                                         |
| EDIT      | Output value / Edit mode                                            |
| Channel   | Channel number (e.g., for analog module)                            |
| PFF       | I/O fault flag (reported by slave)                                  |
| IO.ID.ID2 | Profile codes                                                       |
| ID1       | ID1 code                                                            |
| A or B    | Address detection for slave with extended addressing                |
| A or V    | Display of amperes or volts                                         |
| -4        | Battery voltage low                                                 |

For additional system messages, see Chapter 6 System messages.

## 3 Description of function

In the following, the function of the addressing unit is presented in detail for each position of the rotary switch. The operator input on the device is shown in the left column, and the action is explained in the text on the right.

The following basic rule applies to the operator input:

**ESC** Escape / Cancel to cancel the function

Down / Up to select

↓ RETURN to confirm a selection

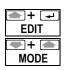

Simultaneously pressing the Up and RETURN keys (EDIT key combination) starts a function for writing or editing values or outputs

Simultaneously pressing the Down/Up keys (MODE key combinations) starts a function for changing settings for the operator input or for the behavior of the addressing unit.

The last used address of a slave is saved in the addressing unit and used as a default value when a change is made to a different operator input function.

In order to return to the initial display (*DEDary*, *AddrE5*, *Add.DED*, etc.) of a function selected with the rotary switch, it may be necessary to press ESC more than once. To exit the initial display, the RETURN key must be pressed or the rotary switch operated.

| OFF    | In the OFF switch position, the addressing unit is switched off manually.                                                                                                    |
|--------|----------------------------------------------------------------------------------------------------|
|        | To conserve the batteries, the device switches off automatically if a user operation (key, rotary switch) does not take place for approximately 5 minutes. If a cyclical data exchange with AS-i slaves is active (read inputs, write outputs in Data or CTT2 position), the device switches off after approx. 1 minute without a user operation in order to limit the higher power consumption during bus access. The device is switched on again after the automatic shutdown by actuating the rotary switch or <b>RETURN</b> . |
| Memory | חבחסר ש : Erase, copy, store, and load memory                                                                                                    |
|        | The addressing unit has 5 configuration memories (No. 0 to 4).<br>Memory 0 is used as work memory. The AS-i addresses and associated profiles found in switch position ADDR+MEM are stored here.                                                                                                    |
|        | If the device is used on a new AS-i system, memory 0 must be cleared (CLEAR), in order to release previously used addresses for the ADDR+MEM function.                                                                                                    |
|        | Memory 0 can be stored in another memory (1 to 4) (STORE) and recalled again (RECALL).                                                                                                    |
| ПЕПогУ | The switch position recognizes the following subfunctions, which are selected via the Up/Down keys and started with RETURN.                                                                                                    |
|        | cLEAr COPY Store FEALL                                                                                                    |

If one of the subfunctions has been started, the address field of the LCD display shows which addresses are stored in the selected memory.

| cLEAr | CLER RETURN Clear memory content                                                                                                    |
|-------|----------------------------------------------------------------------------------------------------|
| L_    | 0 cLEAr? 💽 🕋 1 cLEAr? 💽 🕋 4 cLEAr? 💽 🕋 cLr.ALL?                                                                                                    |
|       | Confirm clearing of the memory with selected number or clearing of all memories (ClearAll) with RETURN.                                                                                                    |
|       | An empty memory is indicated as ENPLY (empty).                                                                                                    |
| coPY  | こ고P 모 RETURN Transfer saved configuration to AS-i system<br>In "COPY" mode, all addresses of a saved configuration<br>can be transferred one after the other to individual slaves of a new AS-i system. This means that an existing |
|       | system configuration can be copied to an identical second system.                                                                                                    |
|       | First select a memory that you want to transfer.                                                                                                    |
|       | соРУО 💽 👝 соРУ I 💽 👝 💌 👝 соРУЧ                                                                                                    |

## NOTICE

| The memory is            | cleared during the COPY function. Store the memory content in another memory beforehand in order to be able to use it again later.                                                                                                    |
|--------------------------|----------------------------------------------------------------------------------------------------|
| <i>ده۲</i> ۶ X<br>ب      | Confirm the selection of the memory with RETURN.<br>The device indicates $rERdJ$ in the display and waits until the RETURN key is pressed (or cancel with ESC).<br>The device now checks ( $5ERrcH$ ) to determine whether a slave is connected whose profile matches a profile stored in the memory.                                                                                                    |
| ESC<br>StorE             | <b>Possible responses to memory transfer:</b><br>$E\Pi PE \Psi$ : There are no addresses stored; the memory is empty (empty).<br>$n_{\Box} R_{\Box} r$ : No slave was found.<br>$n_{\Box} L E \Psi$ : A matching slave was not found (not equal).<br>$n_{\Box} . c_{\Box} P \Psi$ : There are several slaves connected; COPY is not possible.<br>$SEL E_{\Box}$ : A slave was found whose profile matches one or more saved address(es). Use the Up/Down buttons to select a flashing<br>address and confirm with RETURN. The address will be written to the slave $(P_{\Box} \Box)$ . $c_{L} \cap R d_{\Box}$ then appears in the display. With<br>RETURN, the address is cleared from the memory (so that it cannot be assigned to any other slave); with ESC the address<br>remains in the memory (and can be assigned again). The device then indicates $\neg ERd \Psi$ in the display and waits again for the<br>RETURN key, see above.<br>With the <b>ESC</b> key, the function can be canceled at any point.<br>Since the memory status is retained, it is possible to continue later.<br>$SL_{\Box} \cap E$ <b>RETURN Store memory 0 to memories 1 to 4</b><br>$BL_{\Box} I$ ? $\square BL_{\Box} Z$ ? $\square BL_{\Box} \Psi$ ?<br>Confirm storing (copying) of work memory 0 to memories 1 to 4 with RETURN. |
| L                        | If content is identical, $D = z / will be output, for example.$                                                                                                    |
| rEcALL                   | <i>¬E∟RLL</i> RETURN Reload memories 1 to 4 to memory 0<br>/ Check of memory content No. 0                                                                                                    |
|                          | ItoD? 💽 🕋 2toD? 💽 🕋 4toD?                                                                                                    |
| L -                      | Confirm loading (copying) of memories 1 to 4 to memory 0 with RETURN.<br>If content is identical, 1 == 0 will be output, for example.                                                                                                    |
|                          | For display 0==0 to 4==0, the content of work memory 0 can be checked by pressing RETURN.<br>With Up/Down, the saved address is selected (flashing); the corresponding profile (IO.ID.ID2) and the ID1 value appear in the main<br>display. Exit the check function with ESC.                                                                                                    |
| NENory<br>[ <b>ESC</b> ] | The <b>memory allocation</b> is dynamically managed by the device.<br>In the <i>RERary</i> initial display, the amount of free memory space can be determined by pressing ESC.<br>ESC <i>FrE</i> . <i>9B</i> : Display of free memory space in % (here: 98% free memory)                                                                                                    |
|                          | The settings for the operator input on the addressing unit (e.g., display output as hex value or decimal value) are stored in a sepa-<br>rate internal memory.<br>All memory contents are retained even if the device is switched off. However, the content is lost when the battery is replaced.                                                                                                    |
| ASI V=                   | Display of AS-i voltage, AS-i current consumption and voltage of the device battery                                                                                                    |
| 888                      | <ul> <li>R5 / 26.0 V: External AS-i voltage present</li> <li>R5 / 0V 0025 A: If no external AS-i voltage is applied at the slaves, the current consumption of the slaves is displayed.</li> <li>Switched-off AS-i power supplies and AS-i master must be disconnected from the bus!</li> <li>In the case of slaves with higher current consumption (e.g., analog modules), use of an external AS-i power supply is recommended.</li> <li>Change to display of the battery voltage (example: bRE 5.6 V)</li> </ul>                                                                                                    |
| ESC                      | Pressing ESC again returns you to the display of the AS-i voltage or AS-i current consumption                                                                                                    |

| A | DDR      | Addressing without saving of bus configuration                                                                                                    |
|---|----------|----------------------------------------------------------------------------------------------------|
| ( | D        | Slaves can be selected and readdressed here.<br>A brief introduction can be found in Chapter 1 Overview and purpose.                                                                                                    |
| ſ | - 888    | <i>SERrcH</i> : Search all slave addresses on the bus (Search).<br>All addresses found are displayed in the address field.                                                                                                    |
|   |          | USE X: Select slave address for readdressing (Use address X; X = 031, A/B)                                                                                                    |
|   |          | Confirm selection<br>If only 1 slave is connected, the slave is selected automatically<br>(step USE X omitted).                                                                                                    |
|   | 888      | Slave address flashes in address field<br><i>SEE</i> X: The current address is displayed (Set X)                                                                                                    |
|   |          | Select new address for current slave if necessary, only addresses that are compatible with the slave type are available for selection.                                                                                                    |
|   |          | Via the <b>MODE</b> key combination for the <i>SEE</i> X display, a direct switch can be made from A-address to B-address (and vice versa) for slaves with extended addressing.<br>If a slave with address 0 was found, this slave is selected automatically and the next free address after the last programmed |
|   | (➡)+ (♠) | address is suggested.                                                                                                    |
|   | MODE     | Via the <b>MODE</b> key combination for the $\exists ddr$ initial display, the search for free addresses (addressing sequence) can be adapted for slaves with extended addressing:                                                                                                    |
|   |          | I Rdr.5E9 : Search sequence 1A, 2A, 3A,31A, 1B, 2B, 3B, 31B<br>こRdr.5E9 : Search sequence 1A, 1B, 2A, 2B, 31A, 31B                                                                                                    |
|   |          | $\rightarrow$ <i>ProL</i> : New address X is transferred to the slave $\rightarrow$ Display <i>H</i> 51 X                                                                                                    |
|   | ESC      | $\rightarrow$ Back to the <i>RddrE5</i> initial display                                                                                                    |
| L | -<br>-   | → SERrcH                                                                                                    |

### NOTE

If two or more modules with identical slave address are discovered on the AS-i bus, the device displays *dbL.Rdd*. The relevant address flashes in the address field; a change in the address is not possible. In certain situations, *dbL.Rdd* may also be displayed if the device could not explicitly decode the AS-i communication.

### NOTE

It is not possible to change addresses not equal to 0 if a slave with address 0 is connected.

## NOTE

When a new AS-i system is commissioned, several new slaves (with address 0) must not be simultaneously connected to the addressing unit. The slaves with address 0 must be connected one after the other and readdressed.

### NOTE

The display 0A in the address field indicates that a slave with extended addressing (A/B slave) with address 0 was found.

#### ADDR+MEM Addressing with saving of the bus configuration

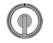

Function same as ADDR, but with saving of all addresses discovered on the AS-i system or newly programmed in the work memory (configuration memory No. 0, see also Memory). The saved addresses are marked as "already in use" and are no longer available for addressing. This prevents multiple assignment of the same address to several slaves of an AS-i system (double addressing).

When readdressing an existing address to another address, the work memory is also updated, i.e., the previous address is removed from the work memory, while the new address is entered.

The address 0 is never entered in the memory.

The corresponding profile (IO.ID.ID2) and the ID1 Code are also stored in the work memory for each address.

Before assigning addresses for a new AS-i system, the work memory should be cleared:

Press ESC (more than once, if necessary), until the *Rdd.חEח* initial display appears in the main display. All addresses contained in the work memory are displayed in the address field.

Press the EDIT key combination for the *Rdd.RER* initial display.

 $D \ cLER_{r}$ ?. is displayed and must be confirmed with -.

Alternatively, clearing can be carried out in the Memory switch position.

### NOTE

If the ESC key is pressed for the *Rdd*.*ПEП* initial display, the percentage of free memory available in the addressing unit is displayed briefly, e.g., *FrE*. *9B* means 98% free memory.

| Pr | ofile               | <b>Reading of the slave profile IO.ID.ID2 and ID1 (can be edited)</b><br>The profile of a slave describes the basic properties of the slave and is used by the AS-i master for identifying the correct configuration of an AS-i system.<br>The profile consists of IO code, ID code, and ID2 Code (IO.ID.ID2). These 3 values are saved in the slave and cannot be changed. In addition, there is the ID1 code that can be set for many slaves. The meaning of ID1 can be found in the documentation of the slave. Some slaves do not have the ID2 and ID1 codes; a master then works with the substitute values F (hex) for both codes. All codes are 4-bit values with a range of values from 0F (hex format).<br>In the case of slaves with extended addressing, the highest bit in the ID1 memory is used internally for the ID of the address (A or B), so that the value range for ID1 is limited to 07. Since some masters figure in the address identifier in the representation of ID1, the value range for ID1 shifts to 8F (hex) in this case for slaves with B-address. The addressing unit can switch between the two types of representation. |
|----|---------------------|----------------------------------------------------------------------------------------------------|
|    |                     | 5ERrcH: Search for all slave addresses on the bus,<br>The first address found flashes, and the corresponding profile is displayed.<br>Select slave                                                                                                    |
|    | 888                 | Representation of ID1 in the case of slaves with extended addressing:                                                                                                    |
|    | MODE                | By pressing the <b>MODE</b> key combination, the display of the value range of ID1 for slaves can be changed:<br>Option 1) ID1 of A/B slaves is always displayed in the range from 07.<br>Option 2) ID1 is displayed in the range 8F for B-addresses (i.e., addition of 8).<br>A decimal point is shown before ID1 for identification.                                                                                                    |
|    |                     | The changeover is only possible, if a slave with A-address or B-address is selected; this also applies in EDIT mode (see below). In the case of slaves with standard addressing, ID1 is always displayed in the range 0F.                                                                                                    |
|    | EDIT<br>EDIT<br>BBB | <b>Changing of ID1 (if present)</b> :<br>Select EDIT level, address flashes, slave profile is displayed<br>If necessary select new value for ID1<br>New value for ID1 flashes in the main display<br>$\rightarrow P_{\Gamma D} \overline{L}$ : New value is transferred to the slave (program)<br>Value no longer flashes after successful programming of the slave.<br>$P_{\Gamma} \overline{L} \overline{L} \overline{L} \overline{\Gamma} $ : Error message if the slave does not permit changing of ID1.                                                                                                    |
|    |                     |                                                                                                    |

| r→ 000  | 5ERrcH: Search for all<br>The first address found<br>Select slave<br>If a CTT2 slave is select<br>out and displayed after<br>to determine the extent<br>The first 5 bytes (No. 0. | bjects ID and Diagnosis - only for CTT2 slaves (profiles 7.5.5 / 7.A.5 / B.A.5)<br>I slave addresses on the bus,<br>flashes; the corresponding profile is displayed (as described above).<br>ted (i.e., profile 7.5.5 / 7.A.5 / B.A.5), the basic data of the CTT2 data objects ID and Diagnosis are read<br>the RETURN key is pressed ( <i>cLL2</i> <sup>2</sup> can be read in the display briefly). Refer to the description of the slave<br>to which the data objects are relevant for the user.<br>4) are read out from the object ID, and byte No. 0 from the Diagnosis object. The display occurs sequen-<br>splay by pressing RETURN multiple times.                                                                                                    |
|---------|----------------------------------------------------------------------------------------------------|----------------------------------------------------------------------------------------------------|
|         | Display of the manufa                                                                                                    | cturer ID / Vendor ID (bytes 0 and 1 of the object ID / Index 0)                                                                                                    |
| 888     | A200.61                                                                                                    | here: Vendor-ID_high = 00, Vendor-ID_low = 2A (hex)<br>Vendor ID 002A: e. g. Siemens AG                                                                                                    |
| L ]     | Display of the manufa                                                                                                    | cturer ID / Device ID (bytes 2 and 3 of the object ID / Index 0)                                                                                                    |
| 888     | 2 13.090 1                                                                                                    | here: Device-ID_high = 09, Device-ID_low = 01 (hex)<br>Device ID 0901: M200D AS-i Standard motor starter                                                                                                    |
| L_      | Display of the configu                                                                                                    | ration identifier / Config ID (byte 4 of the object ID / Index 0)                                                                                                    |
|         | Ч Ід. ЬЬ                                                                                                    | here: Config ID = BB (hex)<br>Config ID BB: 2 output channels, 2 input channels, data width 16 bits, transparent values<br>Meaning of Config ID:<br>Config ID defines type, number, and data width of the cyclic CTT2 channels of the slave in<br>output direction (high nibble, bits 8-15) and input direction (low nibble, bits 0-7 of Config ID).<br>Nibble values 0 7: Channel type analog value<br>Nibble values 8 F: Channel type transparent value (e.g., for a bit-by-bit evaluation)<br>0 or 8: No channel<br>1 or 9: 1 channel with 8-bit data width<br>2 or A: 1 channel with 16-bit data width<br>3 or B: 2 channels each with 16-bit data width<br>4 or C: 3 channels each with 16-bit data width<br>5 or D: 4 channels each with 16-bit data width<br>6, 7 or E, F: Reserved |
| <br>888 | Display of the standar                                                                                                    | rd diagnostic code (byte 0 of the Diagnosis object / Index 1)<br>here: Standard diagnostic code = 00 (hex)<br>Diagnostic code 00: No fault<br>Diagnostic code FF: General fault<br>Diagnostic code otherwise: See description of the CTT2 slave                                                                                                    |
|         | Back to initial display                                                                                                    |                                                                                                    |

## NOTE

The data objects are read out only once from the slave. The complete sequence must be run through once again for an update.

| <ul> <li>PFF display         <ul> <li>In the Data function, the status of the I/O fault bit of the slave is also displayed in addition to the input/output data. If the PFF             symbol is at the top of the display, the slave signals an I/O fault (Periphery Fault Flag). For the meaning of the I/O fault, refer to             documentation of the slave.</li> <li>SEE SFR-cht : Search for all slave addresses on the bus             The first address found flashes             Select slave         </li> </ul> </li> <li>Data behavior for digital slaves:         <ul> <li>If a digital slave is selected (flashing address), the status of the inputs is read immediately and cyclically updated.             The digital slave is selected flashing address), the status of the inputs are incremented starting from the right.             Examples:                  Position right = lowest number of the outputs or inputs are incremented starting from the right.                       Examples:</li></ul></li></ul>                                                                                                    | In the Data function, the status of the I/O fault bit of the slave is also di symbol is at the top of the display, the slave signals an I/O fault (Periph documentation of the slave.         □□□       5ERrcH: Search for all slave addresses on the bus The first address found flashes         Select slave       Select slave         □□       Data behavior for digital slaves:<br>If a digital slave is selected (flashing address), the status of the inputs The outputs are reset to 0.         The MODE       WODE         up).       Up | ery Fault Flag). For the meaning of the I/O fault, refer to the<br>s read immediately and cyclically updated.<br>exadecimal representation (Symbol "Bin" or "Hex" lights              |
|----------------------------------------------------------------------------------------------------|----------------------------------------------------------------------------------------------------|----------------------------------------------------------------------------------------------------|
| Data behavior for digital slaves:         If a digital slave is selected (flashing address), the status of the inputs is read immediately and cyclically updated.<br>The outputs are reset to 0.         The MODE key combination switches the display between binary and hexadecimal representation (Symbol "Bin" or "Hex" lights<br>up).         As is susal in the number system, the binary digits of the outputs or inputs are incremented starting from the right.<br>Examples:<br>Position right = lowest number of the outputs/inputs;<br>Position left = highest number.         87654321         Bin         The addressing unit evaluates the profile information of the selected slave and shows a horizontal dash (minus sign) for input/or<br>put bits in binary display, if the slave does not support the relevant bit. In this case, 4 binary places are displayed, with the folk<br>ing exception: For digital Al98 slaves with 8 inputs and 8 outputs (CT3 slaves with profile 7.A.A, with extended addressing), 8<br>binary places are displayed.         If the slave does not support the relevant bit. In this case, 4 binary places are displayed, with the folk<br>ing exception: For digital Al98 slaves with 8 inputs and 8 outputs (CT3 slaves with profile 7.A.A, with extended addressing), 8<br>binary places are displayed.         If the slave does not support any outputs, " <i>na auc</i> t" (no output) is displayed;<br>the EDIT function for binary display ("Bin"):<br>the the EDIT function, all binary output bits initially flash below the Edit symbol. To activate the<br>wire function, RETURN must be pressed once.         If the data are immediately written to the slave. Make sure that the setting of outputs cannot cause a dangerous situation to occur.         If the case of slaves with a maximum of 4 output                                                                                                    | Data behavior for digital slaves:<br>If a digital slave is selected (flashing address), the status of the inputs<br>The outputs are reset to 0.<br>The MODE key combination switches the display between binary and h<br>up).                                                                                                    | exadecimal representation (Symbol "Bin" or "Hex" lights                                                                                                    |
| If a digital slave is selected (flashing address), the status of the inputs is read immediately and cyclically updated. The outputs are reset to 0. The MODE key combination switches the display between binary and hexadecimal representation (Symbol "Bin" or "Hex" lights up). As is usual in the number system, the binary digits of the outputs or inputs are incremented starting from the right. Examples: Position right = lowest number of the outputs/inputs; Position left = highest number. 87654321 Bin The addressing unit evaluates the profile information of the selected slave and shows a horizontal dash (minus sign) for input/ put bits in binary display. The slave does not support the relevant bit. In this case, 4 binary places are displayed, with the folic ing exception: For digital AIB slaves with 8 inputs and 8 outputs (CTT3 slaves with profile 7.A.A, with extended addressing), 8 binary places are displayed. EFOT writing of output data (EDIT function), the EDIT key combination must be pressed. The text symbol EDIT appears in the upper right area of the display. "no out" (no output) is displayed; the EDIT function is exited with ESC. EDIT function for binary display ("Bin"): A the slave does not support any outputs, "no output bits initially flash below the Edit symbol. To activate the write function, RETURN must be pressed once. NOULCE The data are immediately written to the slave. Make sure that the setting of output data not be control. If the ESC key, all output bit is reset (1), with the Down key, the output bit is reset (0). With the Up key, the output bit is are set to 0. With a short press you remain in the EDIT function. If the ESC key is pressed I ger (approx. 2.s.), the EDIT function is exited. In the case of slaves with a maximum of 4 output bit, the start of the EDIT function. If the ESC key is pressed I ger (approx. 2.s.), the EDIT function is exited. In the Case of slaves with a maximum of 4 output bit, the start of the EDIT f                                                                                                    | If a digital slave is selected (flashing address), the status of the inputs<br>The outputs are reset to 0.<br>The MODE key combination switches the display between binary and h<br>up).                                                                                                    | exadecimal representation (Symbol "Bin" or "Hex" lights                                                                                                    |
| The MODE key combination switches the display between binary and hexadecimal representation (Symbol "Bin" or "Hex" lights<br>up).<br>As is usual in the number system, the binary digits of the outputs or inputs are incremented starting from the right.<br>Examples:<br>Position right = lowest number of the outputs/inputs;<br>Position left = highest number.<br>87654321<br>Bin The addressing unit evaluates the profile information of the selected slave and shows a horizontal dash (minus sign) for input/v<br>put bits in binary display, if the slave does not support the relevant bit. In this case, 4 binary places are displayed, with the folk<br>ing exception: For digital A/B slaves with 8 inputs and 8 outputs (CTT3 slaves with profile 7.A.A, with extended addressing), 8<br>binary places are displayed.<br>For writing of output data (EDIT function), the EDIT key combination must be pressed. The text symbol EDIT appears in the<br>upper right area of the display.<br>If the slave does not support any outputs, " <i>no aut</i> " (no output) is displayed;<br>the EDIT function for binary display ("Bin"):<br>At the start of the EDIT function, all binary output bits initially flash below the Edit symbol. To activate the<br>write function, RETURN must be pressed once.<br>NOTICE<br>The data are immediately written to the slave. Make sure that the setting of outputs cannot cause a dangerous situation to occur.<br>After activating, exactly one output bit flashes, which can now be changed.<br>The RETURN key can be used to advance to the next output bit.<br>With the Up key, the output bit is set (1): with the Down key, the output bit is reset (0).<br>With the Up key, the DIT function is exited.<br>In the case of slaves with a maximum of 4 output bits, the state of the inputs can also be monitored in the left area of the display<br>A decimal point on the display separates the output bit, the state of the inputs can also be monitored in the left area of the display<br>A decimal point on the display separates the output bits, the state of the inputs can also be monitored in the left area of the | The MODE key combination switches the display between binary and h                                                                                                    |                                                                                                    |
| As is usual in the number system, the binary digits of the outputs or inputs are incremented starting from the right.<br>Examples:<br>Position right = lowest number of the outputs/inputs;<br>Position left = highest number.<br>87654321<br>Bin The addressing unit evaluates the profile information of the selected slave and shows a horizontal dash (minus sign) for input/u<br>put bits in binary display, if the slave does not support the relevant bit. In this case, 4 binary places are displayed, with the follo<br>ing exception: For digital A/B slaves with 8 inputs and 8 outputs (CTT3 slaves with profile 7.A.A, with extended addressing), 8<br>binary places are displayed.<br>For writing of output data (EDIT function), the EDIT key combination must be pressed. The text symbol EDIT appears in the<br>upper right area of the display.<br>If the slave does not support any outputs, " <i>no out</i> " (no output) is displayed;<br>the EDIT function is exited with ESC.<br>EDIT function for binary display ("Bin"):<br>At the start of the EDIT function, all binary output bits initially flash below the Edit symbol. To activate the<br>write function, RETURN must be pressed once.<br>NOTICE<br>The data are immediately written to the slave. Make sure that the setting of outputs cannot cause a dangerous situation to occur.<br>After activating, exactly one output bit flashes, which can now be changed.<br>The RETURN key can be used to advance to the next output bit.<br>With the Up key, the output bit is set(1); with the Down key, the output bit is reset (0).<br>With the ESC key, all output bits are reset to 0. With a short press you remain in the EDIT function. If the ESC key is pressed I<br>ger (approx. 2 s), the EDIT function is exited.<br>In the case of slaves with a maximum of 4 output bits, the state of the inputs can also be monitored in the left area of the display<br>A decimal point on the display separates the outputs (right) from the inputs (left). The text IN appears above the display<br>A decimal point on the display separates the outputs (right) from the inputs (left). A san aid for  |                                                                                                    | uts are incremented starting from the right.                                                                                                    |
| Position right = lowest number of the outputs/inputs;<br>Position left = highest number.<br>87654321<br>Bin The addressing unit evaluates the profile information of the selected slave and shows a horizontal dash (minus sign) for input/or<br>put bits in binary display, if the slave does not support the relevant bit. In this case, 4 binary places are displayed, with the follo<br>ing exception: For digital A/B slaves with 8 inputs and 8 outputs (CTT3 slaves with profile 7.A.A, with extended addressing), 8<br>binary places are displayed.<br>For writing of output data (EDIT function), the EDIT key combination must be pressed. The text symbol EDIT appears in the<br>upper right area of the display.<br>If the slave does not support any outputs, " <i>no auk</i> " (no output) is displayed;<br>the EDIT function for binary display ("Bin"):<br>At the start of the EDIT function, all binary output bits initially flash below the Edit symbol. To activate the<br>write function, RETURN must be pressed once.<br><b>NOTICE</b><br>The data are immediately written to the slave. Make sure that the setting of outputs cannot cause a dangerous situation to occur.<br>After activating, exactly one output bit flashes, which can now be changed.<br>The RETURN key can be used to advance to the next output bit.<br>With the Up key, the output bit is are reset to 0. With a short press you remain in the EDIT function. If the ESC key is pressed 1<br>ger (approx. 2. s), the EDIT function is exited.<br>In the case of slaves with a maximum of 4 output bits, the state of the inputs can also be monitored in the left area of the display<br>A decimal point on the display separates the outputs (right) from the inputs (left). The text IN appears above the display<br>and the inputs, two horizontal dash segments are displayed above the vertical dash is omitted for a reset input (0). As an aid for count<br>the inputs, two horizontal dash segments are displayed above the vertical dash. A dash "hangs" on both sides of a horizontal<br>segment for a set<br>input bit.                                                        | As is usual in the number system, the binary digits of the outputs or inp                                                                                                    |                                                                                                    |
| Bin       The addressing unit evaluates the profile information of the selected slave and shows a horizontal dash (minus sign) for input/or put bits in binary display, if the slave does not support the relevant bit. In this case, 4 binary places are displayed, with the follor ing exception: For digital A/B slaves with 8 inputs and 8 outputs (CTT3 slaves with profile 7.A.A, with extended addressing), 8 binary places are displayed.         Image: the slave does not support the relevant bit. In this case, 4 binary places are displayed.         Image: the slave does not support the relevant bit. In this case, 4 binary places are displayed.         Image: the slave does not support any outputs, "no outbut" (CTT3 slaves with profile 7.A.A, with extended addressing), 8 binary places are displayed.         Image: the slave does not support any outputs, "no outbut" (no output) is displayed;         Image: the slave does not support any outputs, "no outbut" (no output) is displayed;         Image: the slave does not support any outputs, "no outbut" (no output) is displayed;         Image: the slave does not support any outputs, "no outbut" (no output) is displayed;         Image: the slave does not support any output bits initially flash below the Edit symbol. To activate the write function, RETURN must be pressed once.         Image: the data are immediately written to the slave. Make sure that the setting of outputs cannot cause a dangerous situation to occur.         Image: the data are immediately written to the slave. Make sure that the setting of output bit is reset (0).         Image: the data are immediately written to the slave. Make sure to 0. With a short press you remain in the EDIT functi                                                                                                    | Position right = lowest number of the outputs/inputs;<br>Position left = highest number.                                                                                                    |                                                                                                    |
| <ul> <li>upper right area of the display.<br/>If the slave does not support any outputs, "no output) is displayed;<br/>the EDIT function is exited with ESC.</li> <li>ESC</li> <li>EDIT function for binary display ("Bin"):<br/>At the start of the EDIT function, all binary output bits initially flash below the Edit symbol. To activate the<br/>write function, RETURN must be pressed once.</li> <li>NOTICE</li> <li>The data are immediately written to the slave. Make sure that the setting of outputs cannot cause a dangerous situation to occur.</li> <li>After activating, exactly one output bit flashes, which can now be changed.<br/>The RETURN key can be used to advance to the next output bit.</li> <li>With the Up key, the output bit is set (1); with the Down key, the output bit is reset (0).<br/>With the ESC key, all output bits are reset to 0. With a short press you remain in the EDIT function. If the ESC key is pressed I<br/>ger (approx. 2 s), the EDIT function is exited.<br/>In the case of slaves with a maximum of 4 output bits, the state of the inputs can also be monitored in the left area of the display<br/>A decimal point on the display separates the outputs (right) from the inputs (left). The text IN appears above the displayed<br/>inputs. A set input (1) is displayed as a short vertical dash; this vertical dash is omitted for a reset input (0). As an aid for count<br/>the inputs, two horizontal dash segments are displayed above the vertical dashs. A dash "hangs" on both sides of a horizontal<br/>segment for a set<br/>input bit.</li> </ul>                                                                                                    | Bin The addressing unit evaluates the profile information of the selected sliput bits in binary display, if the slave does not support the relevant bit.<br>ing exception: For digital A/B slaves with 8 inputs and 8 outputs (CTT3)                                                                                                    | In this case, 4 binary places are displayed, with the follow-                                                                                                    |
| ESC<br>EDIT function for binary display ("Bin"):<br>At the start of the EDIT function, all binary output bits initially flash below the Edit symbol. To activate the<br>write function, RETURN must be pressed once.<br>NOTICE<br>The data are immediately written to the slave. Make sure that the setting of outputs cannot cause a dangerous situation to occur.<br>After activating, exactly one output bit flashes, which can now be changed.<br>The RETURN key can be used to advance to the next output bit.<br>With the Up key, the output bit is set (1); with the Down key, the output bit is reset (0).<br>With the ESC key, all output bits are reset to 0. With a short press you remain in the EDIT function. If the ESC key is pressed I<br>ger (approx. 2 s), the EDIT function is exited.<br>In the case of slaves with a maximum of 4 output bits, the state of the inputs can also be monitored in the left area of the display<br>A decimal point on the display separates the outputs (right) from the inputs (left). The text IN appears above the displayed<br>inputs. A set input (1) is displayed as a short vertical dash; this vertical dash is omitted for a reset input (0). As an aid for count<br>the inputs, two horizontal dash segments are displayed above the vertical dashes. A dash "hangs" on both sides of a horizonta<br>segment for a set<br>input bit.<br>ESC                                                                                                    | <b>EDIT</b> upper right area of the display.<br>If the slave does not support any outputs, "חם סטב" (no output) is displ                                                                                                    |                                                                                                    |
| At the start of the EDIT function, all binary output bits initially flash below the Edit symbol. To activate the write function, RETURN must be pressed once.                                                                                                    | ESC the EDIT function is exited with ESC.                                                                                                    |                                                                                                    |
| <ul> <li>The data are immediately written to the slave. Make sure that the setting of outputs cannot cause a dangerous situation to occur.</li> <li>After activating, exactly one output bit flashes, which can now be changed.<br/>The RETURN key can be used to advance to the next output bit.</li> <li>With the Up key, the output bit is set (1); with the Down key, the output bit is reset (0).</li> <li>With the ESC key, all output bits are reset to 0. With a short press you remain in the EDIT function. If the ESC key is pressed I ger (approx. 2 s), the EDIT function is exited.<br/>In the case of slaves with a maximum of 4 output bits, the state of the inputs can also be monitored in the left area of the displayed inputs. A set input (1) is displayed as a short vertical dash; this vertical dash is omitted for a reset input (0). As an aid for count the inputs, two horizontal dash segments are displayed above the vertical dashes. A dash "hangs" on both sides of a horizonta segment for a set input bit.</li> </ul>                                                                                                    | <b>EDIT</b><br>write function, RETURN must be pressed once.                                                                                                    | w the Edit symbol. To activate the                                                                                                    |
| <ul> <li>After activating, exactly one output bit flashes, which can now be changed.<br/>The RETURN key can be used to advance to the next output bit.</li> <li>With the Up key, the output bit is set (1); with the Down key, the output bit is reset (0).</li> <li>With the ESC key, all output bits are reset to 0. With a short press you remain in the EDIT function. If the ESC key is pressed I ger (approx. 2 s), the EDIT function is exited.<br/>In the case of slaves with a maximum of 4 output bits, the state of the inputs can also be monitored in the left area of the displayed inputs. A set input (1) is displayed as a short vertical dash; this vertical dash is omitted for a reset input (0). As an aid for count the inputs, two horizontal dash segments are displayed above the vertical dashes. A dash "hangs" on both sides of a horizonta segment for a set input bit.</li> </ul>                                                                                                    | NOTICE                                                                                                    |                                                                                                    |
| <ul> <li>The RETURN key can be used to advance to the next output bit.</li> <li>With the Up key, the output bit is set (1); with the Down key, the output bit is reset (0).</li> <li>With the ESC key, all output bits are reset to 0. With a short press you remain in the EDIT function. If the ESC key is pressed I ger (approx. 2 s), the EDIT function is exited.</li> <li>In the case of slaves with a maximum of 4 output bits, the state of the inputs can also be monitored in the left area of the displayed inputs. A set input (1) is displayed as a short vertical dash; this vertical dash is omitted for a reset input (0). As an aid for count the inputs, two horizontal dash segments are displayed above the vertical dashes. A dash "hangs" on both sides of a horizontal segment for a set input bit.</li> </ul>                                                                                                    | The data are immediately written to the slave. Make sure that the setting of outputs can                                                                                                    | not cause a dangerous situation to occur.                                                                                                    |
| (ESC) ger (approx. 2 s), the EDIT function is exited.<br>In the case of slaves with a maximum of 4 output bits, the state of the inputs can also be monitored in the left area of the displayed<br>A decimal point on the display separates the outputs (right) from the inputs (left). The text IN appears above the displayed<br>inputs. A set input (1) is displayed as a short vertical dash; this vertical dash is omitted for a reset input (0). As an aid for count<br>the inputs, two horizontal dash segments are displayed above the vertical dashes. A dash "hangs" on both sides of a horizonta<br>segment for a set<br>input bit.                                                                                                    | The RETURN key can be used to advance to the next output bit.                                                                                                    |                                                                                                    |
| EDIT function for housed simple display ("House").                                                                                                    | <b>ESC</b> ger (approx. 2 s), the EDIT function is exited.<br>In the case of slaves with a maximum of 4 output bits, the state of the i<br>A decimal point on the display separates the outputs (right) from the in<br>inputs. A set input (1) is displayed as a short vertical dash; this vertical<br>the inputs, two horizontal dash segments are displayed above the verti<br>segment for a set                                                                                                    | nputs can also be monitored in the left area of the display.<br>outs (left). The text IN appears above the displayed<br>dash is omitted for a reset input (0). As an aid for counting |
|                                                                                                    | ■ +                                                                                                    |                                                                                                    |
| EDIT At the start of the EDIT function, the hexadecimal output value 0 is located below the EDIT symbol.                                                                                                    | <b>EDIT</b> At the start of the EDIT function, the hexadecimal output value 0 is local                                                                                                    | ted below the EDIT symbol.                                                                                                    |

Make sure that the setting of outputs cannot cause a dangerous situation to occur.

| ┛ | ] |
|---|---|
|   |   |

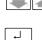

Pressing the RETURN key writes the displayed value to the output and changes the flashing display to steady light. With the Up key, the output value in the display increases (+1); with the Down key, the output value in the display decreases (-1). A modified value is displayed as a flashing value and is not written to the output until the RETURN key is pressed.

ESC

With the ESC key, the output value is reset to 0. With a short press you remain in the EDIT function. If the ESC key is pressed longer (approx. 2 s), the EDIT function is exited.

The status of the inputs can also be monitored in the left area of the display. A decimal point on the display separates the outputs (right) from the inputs (left). The text IN appears above the displayed input value.

### Data behavior for safety-related slaves:

Safe slaves send their status information coded by means of a code table via the bus cable. The addressing unit decodes the sent information and displays the result in the display.

For binary display, a two-digit binary value is located at the far left of the display. This value shows the decoded input status for the two input channels of the safe slave.

To the right of this, the undecoded bit information of the inputs is displayed with vertical dashes; see description of monitoring of input states for EDIT function. The code table ensures that the undecoded bit information changes continuously, when an input is connected with a closed contact.

For hexadecimal display, the undecoded information of the inputs is always displayed.

### NOTICE

Do not use the status information of safe inputs displayed on the addressing unit for enabling safety circuits. The decoding by the addressing unit is not carried out in a safety-related manner.

If the safe input slave also has non-safety-related outputs, the outputs can be set as described above for the EDIT function.

### NOTICE

Make sure that the setting of outputs cannot cause a dangerous situation to occur.

Safety-related outputs of a safe AS-i module cannot be controlled from the addressing unit for safety-related reasons.

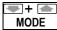

#### Data behavior for analog slaves:

The MODE key combination switches the display between decimal, hexadecimal (Symbol "Hex"), and percent representation ( $^{\circ}_{o}$  behind the value).

For the representation in %, the following assignment applies:

0.0% = 0 (dec) = 0 (hex) 100.0% = 27648 (dec) = 6C00 (hex) 118.5 % = 32767 (dec) = 7FFF (hex) (maximum positive value, positive overflow) -100.0% = -27648 (dec) = 9400 (hex) -118.5% = -32768 (dec) = 8000 (hex) (minimum negative value, negative overflow)

|              | Analog slave w                                                | ith inputs                                                                                                    |  |
|--------------|---------------------------------------------------------------|----------------------------------------------------------------------------------------------------|--|
|              | Confirm selection                                             | n of the slave address                                                                                                    |  |
|              | Channel <sub>2</sub> :                                        | Select input channel number 14 of the analog slave (depending on the slave type)                                                            |  |
| L            | Channel <sub>2</sub> :                                        | DDDDD (dec.) Confirm channel number and display input value                                                                                 |  |
| ESC          |                                                               |                                                                                                    |  |
| <b>▲</b> + ◄ | EDIT: Activate c                                              | s no inputs (no Input)<br>hannel selection;                                                                                                 |  |
| EDIT         | (channel selection                                            | n is omitted if the analog slave has only 1 output)                                                                                         |  |
| EDIT         | _ (channel selection<br>Channel <sub>2</sub> :<br>]           | n is omitted if the analog slave has only 1 output)<br>Select output channel number 14 of the analog slave<br>(depending on the slave type) |  |
|              |                                                               | Select output channel number 14 of the analog slave                                                                                         |  |
|              | Channel 2:<br>Channel 2:<br>Channel 2:<br>After activating, e | Select output channel number 14 of the analog slave (depending on the slave type)                                                           |  |

### NOTICE

The data are immediately written to the slave. Make sure that the setting of output values cannot cause a dangerous situation to occur.

ESC

- ESC key ends the output of output values.
- 1 x ESC : Return to Select output channel
- 2 x ESC : Return to Display no In

### Parameters

### **PR**<sub>F</sub>R: Writing of slave parameters and reading of parameter echo

For activating the data exchange of an AS-i slave (read/write input data/output data), it is necessary that the slave receives a 4-bit parameter set during ramp-up. However, the slave can also receive a parameter set during operation. If the slave receives a parameter set, it responds with a so-called parameter echo. The parameter echo consists of 4 bits with any values, i.e., the content of returned echoes can deviate from the content of the received parameter set.

In the case of slaves with standard addressing, the default value for the parameter is F (hex) or 1111 (bin). In the case of slaves with extended addressing (A/B slaves, ID code: A), the highest bit of the parameter set is not available, i.e., the default value for the parameters is 7 (hex) or 111 (bin) in this case. For some slaves, the operating behavior can be set by changing the parameter bits, e.g. for conversion of the measuring range for analog modules (refer to the operating instructions of the slave).

In the Parameters switch position, the parameters can be changed via the addressing unit.

The set slave parameters are stored temporarily in the addressing unit and output on the display. Reading back of the parameters (4-bit parameter set) from the slave is not possible, on principle. With  $\square \ cLER_{r}$ ? in the  $\square \ cLER_{r}$ ? in the  $\square \ cLER_{r}$ ? in the  $\square \ cLER_{r}$ ? In the  $\square \ cLER_{r}$ ?

The set parameters are used for the Data function of the addressing unit: Before the input data/output data are transferred, the addressing unit automatically sends the slave the 4-bit parameter set that was set with the Parameters function for the respective slave address.

Because the parameters are not saved retentively in the slave, it loses the parameters sent by the addressing unit (4-bit parameter set) if the addressing unit is disconnected. If present, the AS-i master then sends its parameters to the slave.

#### Exception:

Slaves with profile 7.2 and 7.4 can save a parameter string (data block with several bytes) retentively. The 4-bit parameter set is not available for these slaves. The parameter string can be read from the slave.

| 888 | 5ERrcH: Search for all slave addresses on the bus |
|-----|---------------------------------------------------|
|     | The first address found flashes                   |
|     | Select slave                                      |

Select slave

#### Standard situation: Slaves with 4-bit parameter set

Address flashes. Last set parameters are displayed in hexadecimal or binary display. The parameters are not sent to the slave.

MODE

The MODE key combination switches the display between hexadecimal ("hex" symbol) and binary display ("bin" symbol). In the case of slaves with extended addressing, the highest parameter bit is not available.

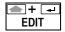

888 [ .J

888

EDIT: Menu for changing and writing of parameters.

Set new parameter value.

Hex value/binary value flashes in the main display

Transfer parameters to the slave.

EcHo. F (hex) / EcHo / / / / (bin): The parameter echo returned from the slave is shown in hexadecimal or binary display.

**ESC** Return to EDIT function with ESC or RETURN.

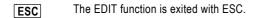

| <b>Special case</b> | : Slaves with | parameter string | (profile | 7.2/7.4) |
|---------------------|---------------|------------------|----------|----------|
|---------------------|---------------|------------------|----------|----------|

In the case of slaves with profile 7.2 or 7.4, the addressing unit automatically switches the parameter assignment function to parameter string editing. rERd is displayed briefly while the addressing unit reads out the parameter string from the slave. The parameter string consists of

rEHd is displayed briefly while the addressing unit reads out the parameter string from the slave. The parameter string consists o several bytes.

The display then outputs the first byte of the parameter string.

The byte number XX (decimal) is on the left of the display. The value YY of the byte (hexadecimal) is on the right.

Byte number XX flashes and can be selected.

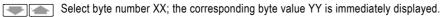

Byte number XX stops flashing.

Display shows the "EDIT" symbol. The parameter string can be changed. The byte number XX flashes and can be selected.

Select byte number XX; the corresponding byte value YY is immediately displayed.

Byte number XX stops flashing.

Set byte value YY (modified value flashes).

The new byte value is written to the slave. The byte value YY stops flashing. The byte number XX flashes and can be changed.

Alternative: The new byte value is discarded.

Set byte number XX.

**ESC** The EDIT function is exited with ESC.

### NOTICE

L,

•+ -

EDIT

1

Ļ

ESC

Refer to the technical data of the slave for the meaning of the bytes and values of the parameter string. Note the content of the parameter string before changing any values.

After changing values in the parameter string, check the correct setting by reading out the parameter string again.

| ASIsafe        | Reading out the code table of safe input slaves (ASIsafe)                                                                                                    |
|----------------|----------------------------------------------------------------------------------------------------|
| 0              | Safe slaves send their status information coded by means of a code table via the bus cable. In doing so, all ASIsafe slaves of a system have different code tables permanently stored. For commissioning of a safe AS-i system, the evaluation unit (e.g., safety monitor, F-link) is able to read in the code tables independently (teach function). If the code tables are to be transferred manually to the evaluation unit, the code table must first be read out from every safe input slave. |
| NOTE           |                                                                                                    |
| For safe AS    | -i outputs, a teach function of the code tables is not required.                                                                                                    |
| 888            | 5E用ァェH: Search for all slave addresses on the bus<br>The first address found flashes                                                                                                    |
|                | Select slave                                                                                                    |
|                | If the selected address is not a safe input slave (profile 0.B or 7.B), no.5RFE and the IN symbol are displayed. However, if the selected address of the controller slave (profile 6.B.D) is for a safe AS-i output, out.5RFE is displayed. In this case, a code table cannot be read out.                                                                                                    |
|                | If the address of a safe input slave is selected, the addressing unit reads the code table consisting of 8 hex numbers. The code table is output on the display in two steps (the text cod. flashes for better readability):<br>Step 1: Display /cod.3455                                                                                                    |
|                | Step 2: After pressing of RETURN<br>Display 2cod.7898                                                                                                    |
|                | The code table is 3456789A in this example.                                                                                                    |
| it contradicts | d numerical example serves only for easier understanding. In practice, this number combination is not possible because<br>s the definition rules for code tables.                                                                                                    |
| NOTE           | sing unit reads in the code table completely as part of Step 1. A connection to the slave is not required for Step 2.                                                                                                    |
| The address    |                                                                                                    |
|                | A safe AS-i input slave sends its code table only if both connected input contacts are closed (or corresponding slave status).                                                                                                    |
|                | In the case of open contacts, the addressing unit shows one of the following messages. Close the open contacts in order to read the code table:                                                                                                    |
|                |                                                                                                    |
|                | DFF DFF Both contacts are open                                                                                                    |
|                | an DFF Contact on channel F-IN1 open                                                                                                    |
| ESC            |                                                                                                    |

**NOTICE** Do not use the status information of safe inputs shown on the addressing unit for enabling safety circuits. The decoding by the addressing unit is not carried out in a safety-related manner.

| CTT2       | Reading and writing of cyclic data channels for CTT2 Slaves<br>(profiles 7.5.5/7.A.5/B.A.5)                                                                                                    |
|------------|----------------------------------------------------------------------------------------------------|
| $\bigcirc$ | A CTT2 slave can be regarded as a combination of a digital slave and analog slave. In this case, however, only one AS-i address is needed, and cyclic data can be transported in the input and output direction. In addition, additional data blocks (so-called data objects) can also be read or written on request.<br>The cyclic input/output data of the digital component can be exchanged via the Data function, and the cyclic input/output data of the analog component via the CTT2 function.<br>In the Profiles switch position, the data objects ID (identification, Index 0) and Diagnosis (diagnostics, Index 1) can also be read out. The exchange of additional CTT2 data objects is not possible with the addressing unit since they cannot be utilized in a mean- |
| 888        | ingful way via the display.<br>The addressing unit automatically detects how many cyclic analog channels are available in the slave in the input and output direc-<br>tion and displays the values similarly as in the Data function for analog slaves.<br>Zero (0) to 4 analog channels are possible in each of the two directions.<br>SERrcH: Search for all slave addresses on the bus<br>The first address found flashes                                                                                                    |
|            | Select slave, confirm slave address<br>If the selected address is a CTT2 slave (profile 7.5.5 or 7.A.5 or B.A.5), no.Ctt2 is displayed. In this case, no data can be read out.                                                                                                    |
|            | InPuE<br>I DR2∃ hex: Select input channel number 14 of the CTT2 slave<br>(depending on the slave type)                                                                                                    |
| <br>ESC    | 3 2388 hex: Confirm channel number and display input value                                                                                                    |
|            | 1nPut                                                                                                    |
| لہ + 📥     | EDIT: Select "Change output channel data" operating mode.                                                                                                    |
|            | Channel I: Select output channel number 14 of the CTT2 slave<br>(depending on the slave type)                                                                                                    |
|            | Channel 4 : 0000 (dec.) Confirm channel number and activate output                                                                                                    |
|            | After activating, exactly one place in the output value flashes, which can now be changed.<br>The RETURN key can be used to advance to the next place.<br>With the Up key, the place is incremented (+1); with the Down key, the place is<br>decremented (-1).                                                                                                    |
|            |                                                                                                    |

## NOTICE

The data are immediately written to the slave. Make sure that the setting of output values cannot cause a dangerous situation to occur.

|     | MODE : For analog inputs or outputs, switchover between decimal,            |
|-----|-----------------------------------------------------------------------------|
|     | hexadecimal, and percentage display: dec $\rightarrow$ hex $\rightarrow$ %. |
|     | ESC key ends the output of output values.                                   |
| ESC | 1 x ESC : Return to Select output channel                                   |
|     | 2 x ESC : Return to Display no In                                           |

## 4 Maintenance

### **Replacing batteries**

- Lay the device down with its front panel facing down, loosen the two screws on the rear panel, and lift off the lower part of the housing, starting from the bottom. At the upper face, the upper and lower parts of the housing are held together with the help of locking hooks.
- Remove the batteries from the holding clips by lifting them with a screwdriver; make sure that no components are damaged in the process.
- Fit 4 new batteries into the holding clips according to the indicated polarity symbols. <u>Important information for assembly:</u> First place the lower part of the housing parallel to

the upper part (see figure), then press the two halves of the housing together starting first at the lower part (a), and then at the upper face (b).

- Secure the bottom part again with the two screws.
- Please dispose of used batteries in an environmentally sound manner!

### Housing maintenance

Special maintenance of the housing is not necessary. Ensure that the surface is clean. To clean, use a lightly moistened cloth. Avoid the use of abrasives, scouring agents, or solvents.

### Take-back and environmentally friendly disposal

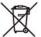

According to WEEE 2002/96/EC and ElektroG, we mark our electrical and electronic equipment (from 8/2005) with the symbol defined in DIN EN 50419. (see adjacent)

These devices must not be disposed of as household waste. Please contact our Technical Assistance for information on takeback of old devices.

If your device or accessory uses **batteries** or **rechargeable batteries** that are no longer effective, they must be properly disposed of according to the applicable national guidelines.

Batteries or rechargeable batteries can contain pollutants or heavy metals, such as lead (Pb), cadmium (Cd), and mercury (Hg). The adjacent symbol indicates that batteries or rechargeable batteries must not be disposed of with household waste, but rather must be sent to collection centers set up for this purpose.

### Query of the firmware version

The firmware version of the addressing unit can be read out for service purposes:

Set the rotary switch to position "ASI V =". Now press the Up key on and keep the key pressed for approximately 3 seconds. The firmware version is shown in the display as a three-digit number in format x.yv.

Use ESC or RETURN to exit the display function.

Example:

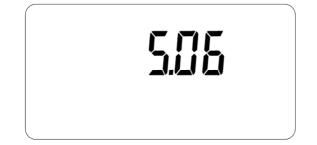

### Functional check of the display

All segments of the display can be displayed simultaneously for service purposes:

Set the rotary switch to position "ASI V =". Now press the Down key and keep the key pressed for approximately 3 seconds. All segments are activated in the display.

Use ESC or RETURN to exit the display function.

Note: When the addressing unit is switched on, all segments are briefly activated simultaneously.

| Channe      | el PFF       | IN           | IO . I | D.ID | 2 EDIT | ID1 | ⊣⊢   |
|-------------|--------------|--------------|--------|------|--------|-----|------|
|             | $\mathbf{M}$ |              |        | 7    |        |     | BinV |
| Ĩ           | Ĺ            |              | ŢĹ     | ÌÌ   | Ì.ĽÌ   | Ŭ.  | AHex |
|             |              | 2AB          |        |      |        |     |      |
| 8AB<br>16AB |              | 10AB<br>18AB |        |      |        |     |      |
|             |              | 26AB         |        |      |        |     |      |

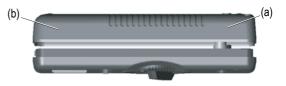

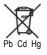

## 5 Technical data

### Characteristic values for function ASI V=

|                      | Measuring range | Measuring accuracy |
|----------------------|-----------------|--------------------|
| Voltage              | 235 V           | ±(3.5% v.M. + 2 D) |
| Current (for slaves) | 00.15 A         | ±(5 % v.M. + 2 D)  |

Input resistance for voltage measurement: Approx. 300 kohm

Explanation v.M. = of the measured value, D = digit

### Power supply

The standard power supply is provided by 4 batteries 1.5 V type AA, IEC LR6 (NEDA15). High-quality alkaline-manganese batteries for currentintensive application are recommended. Alternatively, equivalent rechargeable batteries (preferably NiMH) can also be used. To conserve battery life, an automatic switch-off occurs approx. 5 minutes (or approx. 1 minute in the case of active data exchange) after the last operation.

### Electromagnetic compatibility (EMC)

| Emitted interference  | EN 61326-1:2013 Class B |
|-----------------------|-------------------------|
| Interference immunity | EN 61326-1:2013         |

### **Environmental conditions**

| Operating temperature  | 0 °C +50 ?                               |
|------------------------|------------------------------------------|
| Storage temperature    | –20 °C … +75 °C (without batteries)      |
| Relative humidity      | Max. 75%, condensation must be ruled out |
| Height above sea level | Up to 2,000 m                            |
| Installation location  | Indoors only                             |

### **Mechanical configuration**

| Dimensions           | 84 mm x 195 mm x 35 mm             |
|----------------------|------------------------------------|
| Weight               | Approximately 450 g with batteries |
| Degree of protection | IP40                               |

### Pin assignment of the M12 connection socket

| 3       |             |          |
|---------|-------------|----------|
| Ó       | Pin 1       | ASI+     |
| 2(000)4 | Pin 3       | ASI-     |
| 20      | Pin 2, 4, 5 | Not used |
| 1       |             |          |

### NOTE

The addressing cable is operational even without being screwed into place in the M12 socket of the addressing unit.

## 6 System messages

The addressing unit can output the following messages. It may be necessary to confirm the message with RETURN or ESC.

| Message             | Functions          | Meaning                                                                                                    |
|---------------------|--------------------|----------------------------------------------------------------------------------------------------|
| <i>A5 I D</i> V     | ASI V=             | No AS-i power supply on the bus, automatic switchover to current measurement (with slave supply by                                      |
|                     | A01 V-             | addressing unit)                                                                                                    |
| clr.ALL.?           | Memory             | Clear all memory locations (0 to 4)?                                                                                                    |
| dbL.Add             |                    | Double address, several slaves with the same address were found, function cannot be executed                                            |
| ЕсНо. Х             | Parameters         | X = Received value of parameter echo from the slave                                                                                     |
| ЕПРЕУ               | Memory (copy)      | System has been completely copied(memory is empty)                                                                                      |
| Error               | Data, Parameters   | Address 0: Data and parameters cannot be read                                                                                           |
| FrE. 100            | Memory             | 100% free internal memory                                                                                                    |
| H ILOAd             | ASI V=             | Current load for addressing unit too large (I >150 mA), connect external AS-i power supply or replace batteries                         |
| Lo.bALL             | ASI V=             | Addressing unit can no longer generate sufficient AS-i voltage (at I < 150 mA), replace batteries or connect external AS-i power supply |
| NASEEr              | All except ASI V = | AS-i master is active on the bus, disconnect master                                                                                     |
| no AS I             |                    | No AS-i slave found, connect slave                                                                                                    |
| по.соРУ             | Memory (copy)      | Only 1 slave can be copied, use addressing plug                                                                                         |
| no In               | Data               | The slave type has no inputs (no input)                                                                                                 |
| no OUE              | Data               | The slave type has no outputs (no output)                                                                                               |
| no.PArA             | Parameters         | No parameters found (for CTT1 slave, profile 7.2/7.4)                                                                                   |
| not.E9U             | Memory (copy)      | No suitable slave profile found (not equal)                                                                                             |
| n0£.For.0           | Data, Parameters   | Function for slave address 0 not possible                                                                                               |
| n0£.uAL.ı d         | Data               | Validbit faulty, transmission errors during slave communication                                                                         |
| OFF OFF             | ASIsafe            | Both input contacts open -> close contacts                                                                                              |
| on OFF              | ASIsafe            | Input contact to F-IN1 is open -> Close contact                                                                                         |
| OFFon               | ASIsafe            | Input contact to F-IN2 is open -> Close contact                                                                                         |
| OL.                 | Data               | Overflow/Overload: Slave reports measured value overflow                                                                                |
| DL. 35 <sup>V</sup> | ASI V=             | Overflow/Overload: External voltage UAS-i > 35 V                                                                                        |
| -PoLV               | ASI V=             | External voltage connected with incorrect polarity, UAS-i < -2 V                                                                        |
| Proū                |                    | Data are being transferred to slave                                                                                                    |
| PrG.Err             |                    | Programming failed                                                                                                    |
| rEAd                |                    | Data are being read                                                                                                    |
| SEArcH              |                    | Slave addresses are being searched for                                                                                                  |

For meaning of the symbols in the display, see Chapter 2 Operator control and display elements

## 7 Order numbers

## Scope of delivery

| Description                                                                                                    | Order number |
|----------------------------------------------------------------------------------------------------|--------------|
| AS-Interface addressing unit (in accordance with AS-i Specification V3.0),<br>including 4 type AA batteries (IEC LR6, NEDA15),<br>including addressing cable, with M12 plug to addressing plug (hollow plug),<br>length approx. 1.5 m | M235J        |

### Accessories (must be ordered separately)

| Description                    | Order number |
|--------------------------------|--------------|
| ASi module base with jack plug | Z231G        |

### Other accessories

Available from GMC-I Messtechnik GmbH www.gossenmetrawatt.com

| Description                                                                                                    | Order number |
|----------------------------------------------------------------------------------------------------|--------------|
| Addressing cable M12 connector to addressing plug (hollow plug), length approx. 1.5 m (included in the scope of supply of addressing unit as spare part) | Z236A        |

# Appendix

1

| Deutsch                                                                                                    |                                                                                                    | English                                                                                                    |                                                                                                    | Français             |  |
|----------------------------------------------------------------------------------------------------|----------------------------------------------------------------------------------------------------|----------------------------------------------------------------------------------------------------|----------------------------------------------------------------------------------------------------|----------------------|--|
| ACHTUNG                                                                                                    | NOTIC                                                                                                    | E                                                                                                    | IMPORTANT                                                                                                    |                      |  |
| Wenn auf der Anzeige das Batterie-Zeichen "-I-"<br>erscheint, ist der Einbau von neuen Batterien<br>erforderlich. Trennen Sie das Gerät vom AS-i Bus,<br>bevor Sie es öffnen. Bei einem Batteriewechsel<br>gehen die im Adressiergerät gespeicherten<br>Konfigurationsdaten verloren. | If the battery sign "-I-" appears in the display, new batteries must be installed. Disconnect the unit from the AS-i bus before you open it. When the battery is changed the configuration data stored in the addressing unit are lost. |                                                                                                    | Lorsque le symbole pile "-I-" apparaît sur l'affichage,<br>remplacer les piles. Déconnecter l'appareil du bus<br>AS-i avent de l'ouvrir. Lors du changement des piles,<br>la configuration se trouvant dans la console d'adres-<br>sage est perdue. |                      |  |
| Español                                                                                                    |                                                                                                    | Italiano                                                                                                    |                                                                                                    | Português            |  |
| ATENCIÓN                                                                                                    | ATTEN                                                                                                    | ZIONE                                                                                                    | ATENÇÃO                                                                                                    |                      |  |
| Si aparece el pantalla el símbolo de batería "- -", es<br>necesario colocar baterías nuevas. Antes de abrir el<br>equipo es necesario desconectarlo del bus AS-i. Si<br>se cambian las baterías se pierden los datos de con-<br>figuración almacenados en el equipo direccionador.    | si devon<br>ire il disp<br>sostituzio                                                                                                    | splay appare il simbolo della batteria " - -",<br>o inserire delle batterie nuove. Prima di apr-<br>positivo, scollegarlo dal bus AS-i. Durante la<br>one delle batterie i dati di configurazione<br>zati nel dispositivo di indirizzamento<br>o persi.<br>Quando o sinal "- -" aparecer na indicação de ba<br>ria, é necessária a montagem de novas baterias.<br>Separe o aparelho do canal AS-i, antes de abri-lo<br>Durante a troca de bateria, os dados de configurar<br>armazenados no dispositivo de endereçamento s<br>perdidos. |                                                                                                    |                      |  |
| Türkçe                                                                                                    | Русский                                                                                                    |                                                                                                    | 中文                                                                                                    |                      |  |
| DİKKAT                                                                                                    | ВНИМАНИЕ                                                                                                    |                                                                                                    | 注意                                                                                                    |                      |  |
| Eğer ekranda "-I-" pil sembolü görünürse, yeni pille-<br>rin takılması gereklidir. Cihazı açmadan önce AS-i<br>veri yolundan ayırın. Pil değiştirildiğinde adresleme<br>cihazında kayıtlı konfigürasyon dosyaları silinir.                                                            | S-і тем как отрыть устройство, его следует отсо-<br>ете единить от шины AS-і. При замене батареи                                                                                                    |                                                                                                    | 如果在显示器上出现了电池符号" <b>→</b> ",则<br>说明需要安装新电池。在您将其打开之前,<br>请将设备从 AS-i 总线断开。更换电池可能<br>会导致寻址设备中存储的配置数据丢失。                                                                                                    |                      |  |
| DE Adressierung AS-i Slave                                                                                                    | ES                                                                                                    | Direccionado de esclavos AS-i                                                                                                    | TR                                                                                                    | AS-i Slave adresleme |  |
| EN Addressing of AS-i slav                                                                                                    | IT                                                                                                    | Indirizzamento dello slave AS-i                                                                                                    | РУ                                                                                                    | Адресация AS-i Slave |  |
| FR Adressage esclave AS-i                                                                                                    | PT                                                                                                    | Endereçamento AS-i Slave                                                                                                    | 中文                                                                                                    | AS-i 从站定址            |  |

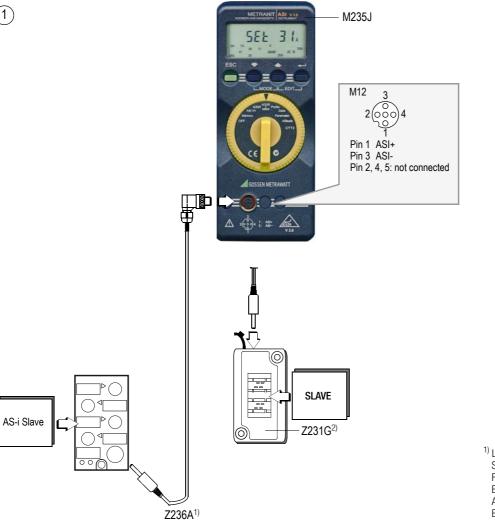

| 1) Lieferumfang        | <sup>2)</sup> Option |
|------------------------|----------------------|
| Scope of supply        | optional             |
| Fournitures            | en option            |
| Entità della fornitura | opzionale            |
| Alcance suministro     | opción               |
| Escopo de fornecimento | opcional             |

| I | DE | Anschluss AS-i System        | ES | Conexión del sistema AS-i     | TR | AS-i sistemi bağlantısı  |
|---|----|------------------------------|----|-------------------------------|----|--------------------------|
| Ī | EN | Connection of AS-i system    | IT | Collegamento del sistema AS-i | РУ | Подключение системы АS-і |
| Ī | FR | Raccordement du système AS-i | PT | Ligação do sistema AS-i       | 中文 | 连接 AS-i 系统               |

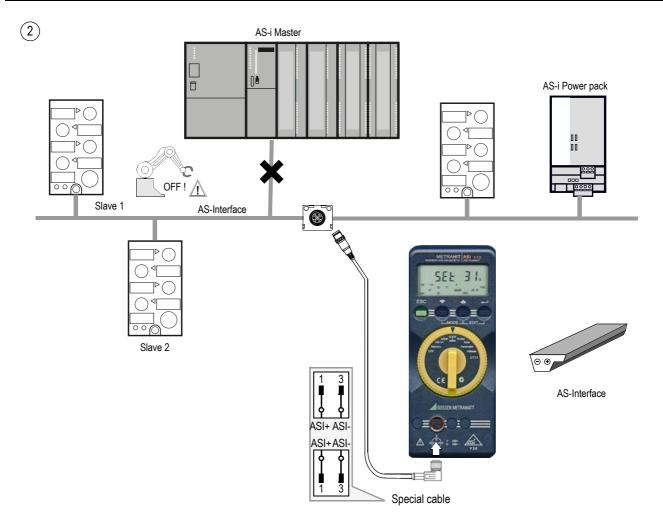

| Deutsch                                                                                                    | English                                                                                                    | Français                                                                                                    |  |
|----------------------------------------------------------------------------------------------------|----------------------------------------------------------------------------------------------------|----------------------------------------------------------------------------------------------------|--|
| ACHTUNG                                                                                                    | NOTICE                                                                                                    | IMPORTANT                                                                                                    |  |
| Für den Anschluss eines AS-i Systems muss das AS-i<br>Netz durch ein AS-i Netzteil oder über eine<br>AS-i Datenentkopplung versorgt werden.          | For the connection of an AS-i system, the AS-i network<br>must be supplied by an AS-i power supply unit or via an<br>AS-i data decoupling.                   | Le raccordement d'un système AS-i nécessite une ali-<br>mentaiton fournie par un module d'alimentation AS-i ou<br>par un couplage de données AS-i.         |  |
| Español                                                                                                    | Italiano                                                                                                    | Português                                                                                                    |  |
| ATENCIÓN                                                                                                    | ATTENZIONE                                                                                                    | ATENÇÃO                                                                                                    |  |
| Para conectar un sistema AS-i, la red AS-i debe ser ali-<br>mentada por una fuente AS-i o a través de un módulo de<br>desacoplamiento de datos AS-i. | Per il collegamento di un sistema AS-i si deve alimentare<br>la rete AS-i con un alimentatore da rete AS-i o con un<br>modulo di disaccoppiamento dati AS-i. | Para a ligação de um sistema AS-i, a rede AS-i precisa<br>ser abastecida através de uma fonte de alimentação AS-i<br>ou pelo desacoplamento de dados AS-i. |  |
| Türkçe                                                                                                    | Русский                                                                                                    | 中文                                                                                                    |  |
| DİKKAT                                                                                                    | ВНИМАНИЕ                                                                                                    | 注意                                                                                                    |  |
| Bir AS-i sisteminin bağlanması için AS-i şebekesi-<br>nin bir AS-i güç adaptörü veya AS-i veri dekuplaj<br>sistemi üzerinden beslenmesi şarttır.     | Для подключения системы AS-і необходимо<br>запитать сеть AS-і от блока питания AS-і или<br>через развязку передающихся данных AS-і .                         | AS-i 网络必须通过 AS-i 电源模块或 AS-i 数<br>据去耦连接到 AS-i 系统。                                                                                                    |  |

- D: Erstellt in Deutschland Änderungen vorbehalten Eine PDF-Version finden Sie im Internet
  GB: Prepared in Germany Subject to change without notice PDF version available on the Internet
  F: Rédigé en Allemagne Sous réserve de modifications Vous trouverez une version PDF sur internet
  E: Redactado en Alemania Reservadas las modificaciones Este documento está disponible en formato PDF en nuestra página web
  I: Stampato in Germania Con riserva di modifiche Una versione PDF è disponibile via Internet

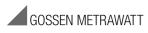

GMC-I Messtechnik GmbH Südwestpark 15 90449 Nürnberg • Germany Phone +49 911 8602-111 +49 911 8602-777 Fax E-Mail info@gossenmetrawatt.com www.gossenmetrawatt.com